# **OptiPlex 5250 All-in-One**

## Quick Start Guide

Sambungkan kabel daya dan perangkat lain Conecte el cable de alimentación y otros dispositivos توصيل كابل التيار والأجهزة الأخرى

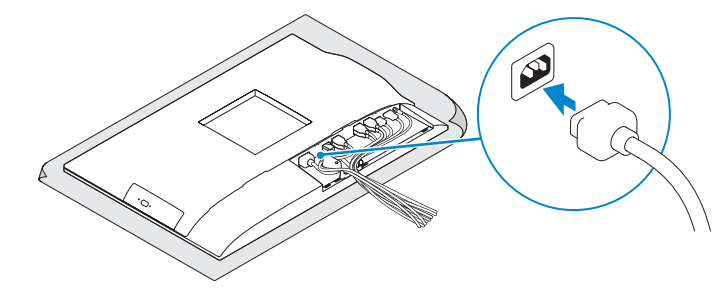

Guía de inicio rápido

### **1 Connect the power cable and other devices**

### **2 Connect the keyboard and mouse**

**CATATAN:** Jika Anda menyambungkan keyboard nirkabel atau mouse, lihat dokumentasi yang dikirimkan bersamanya.

Menyambungkan keyboard dan mouse

**NOTA:** Si va a conectar un teclado o ratón inalámbricos, consulte la documentación que se envía con ellos.

Conecte el teclado y el mouse

قم بتوصيل لوحة المفاتيح والماوس

 $\int$ DELL

#### **NOTE:** If you are connecting a wireless keyboard or mouse, see the documentation that **shipped with it.**

Pasang penutup kabel (opsional) | Instale la cubierta de los cables (opcional) قم بتثبيت غطاء الكابل )اختياري(

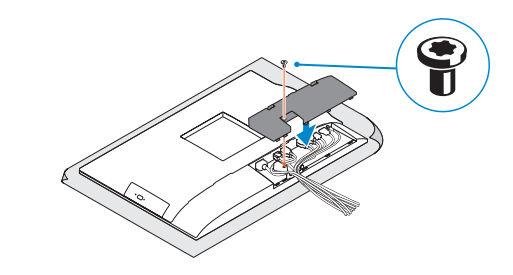

**NOTE:** Securing the cable cover by using the Torx screw is optional.

Pasang penyangga | Instale el soporte تركيب الحامل

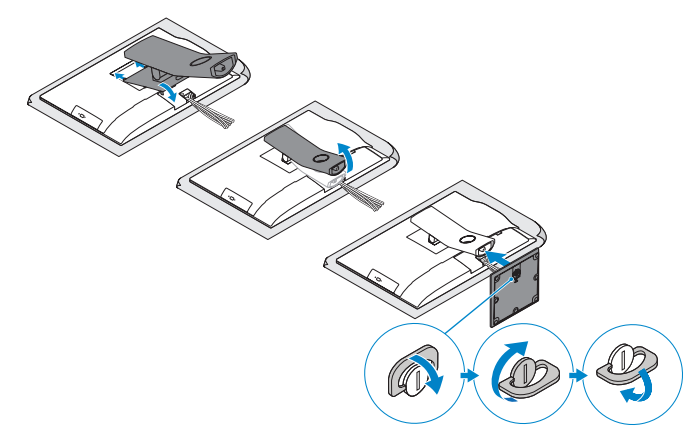

**مالحظة:** في حالة توصيل لوحة مفاتيح أو ماوس السلكي، راجع الوثائق التي تم شحنها معه.

### **4 Install the cable cover (optional)**

#### **NOTE: If you are connecting to a secured wireless network, enter the password for the wireless network access when prompted.**

### **5 Install the stand**

**CATATAN:** Jika Anda menghubungkan ke jaringan nirkabel aman, masukkan kata sandi untuk akses jaringan nirkabel tersebut saat diminta.

### **3 Remove the Torx screw from the cable cover (optional)**

**NOTA:** Si se conecta a una red inalámbrica segura, introduzca la contraseña de acceso a la red inalámbrica cuando se le solicite.

### **6 Press the power button**

Tekan tombol daya | Pulse el botón de encendido اضغط على زر التشغيل

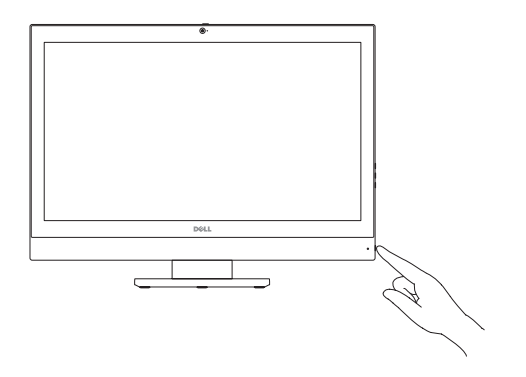

Lepaskan sekrup torx dari penutup kabel (opsional) Extraiga el tornillo Torx de la cubierta de los cables (opcional) قم بفك مسمار torx اللولبي من غطاء الكابل )اختياري(

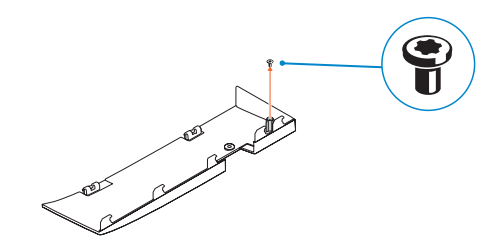

### **7 Finish operating system setup**

Tuntaskan penataan sistem operasi Finalice la configuración del sistema operativo إنهاء إعداد نظام التشغيل

#### **Set a password for Windows**

Atur kata sandi untuk Windows Establezca una contraseña para Windows إعداد كلمة المرور لنظام Windows

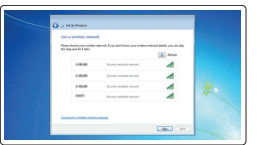

#### **Connect to your network**

Sambungkan ke jaringan Anda Conéctese a una red التوصيل بالشبكة

**مالحظة:** في حالة اتصالك بشبكة السلكية مؤمنة، أدخل كلمة المرور لوصول الشبكة الالسلكية عند مطالبتك.

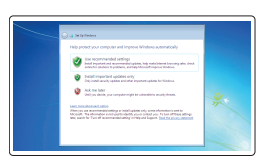

#### **Protect your computer**

Lindungi komputer Anda Proteja el equipo حماية الكمبيوتر

#### **Ubuntu**

#### **Follow the instructions on the screen to finish setup.**

Ikuti petunjuk pada layar untuk menyelesaikan pengaturan. Siga las instrucciones en pantalla para finalizar la configuración. اتبع اإلرشادات التي تظهر على الشاشة إلنهاء عملية اإلعداد.

#### **Windows 7**

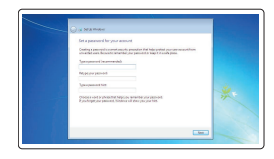

**CATATAN:** Mengamankan penutup kabel dengan menggunakan sekrup Torx merupakan tindakan opsional.

**ANOTA:** De forma opcional, es posible fijar la cubierta de cables mediante el uso del tornillo Torx.

**مالحظة:** تثبيت غطاء الكابل باستخدام مسمار Torx اللولبي اختياري.

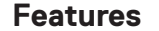

Fitur | Funciones | الميزات **1.** Microphone

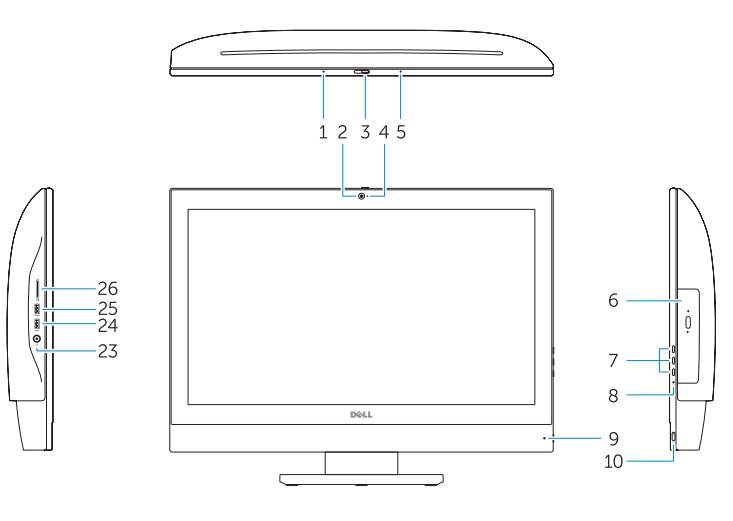

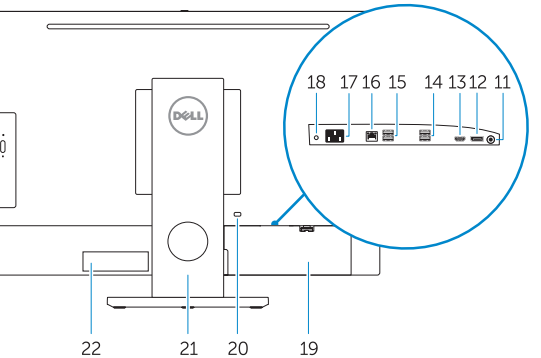

### **2.** Camera (optional) **3.** Camera privacy latch (optional) **4.** Camera status light (optional) **5.** Microphone **6.** Optical drive (optional)

- **6.** Drive optik (opsional)
- **7.** Tombol On Screen Display (OSD)
- **8.** Lampu status hard disk
- 
- **10.** Tombol daya/Lampu daya
- **11.** Port audio
- **12.** DisplayPort
- 
- 
- 
- 
- **7.** On Screen Display (OSD) buttons
- **8.** Hard drive status light
- **9.** Power status light
- **10.** Power button/Power light
- **11.** Audio port
- **12.** DisplayPort
- **13.** HDMI out port
- **14.** USB 3.0 ports
- **15.** USB 2.0 ports
- **1.** Mikrofon
- **2.** Kamera (opsional)
- 
- 
- 
- 
- 
- 
- **9.** Lampu status daya
- 
- **13.** Port HDMI-out
- **14.** Port USB 3.0
- **15.** Port USB 2.0
- **16.** Network port
- **17.** Power connector port
- **18.** Power diagnostic light
- **19.** Cable cover
- **20.** Security cable slot
- **21.** Stand
- **22.** Service tag label
- **23.** Headset connector
- **24.** USB 3.0 port
- **25.** USB 3.0 port with PowerShare
- **26.** Media card reader

- 
- 
- 
- **3.** Pengait privasi kamera (opsional)
- **4.** Lampu status kamera (opsional)

#### **5.** Mikrofon

- **16.** Port jaringan
- **17.** Port konektor daya
- **18.** Lampu diagnostik daya
- **19.** Penutup kabel
- **20.** Slot kabel pengaman
- **21.** Penyangga
- **22.** Label tag servis
- **23.** Konektor headset
- **24.** Port USB 3.0
- **25.** Port USB 3.0 dengan PowerShare
- **26.** Pembaca kartu media

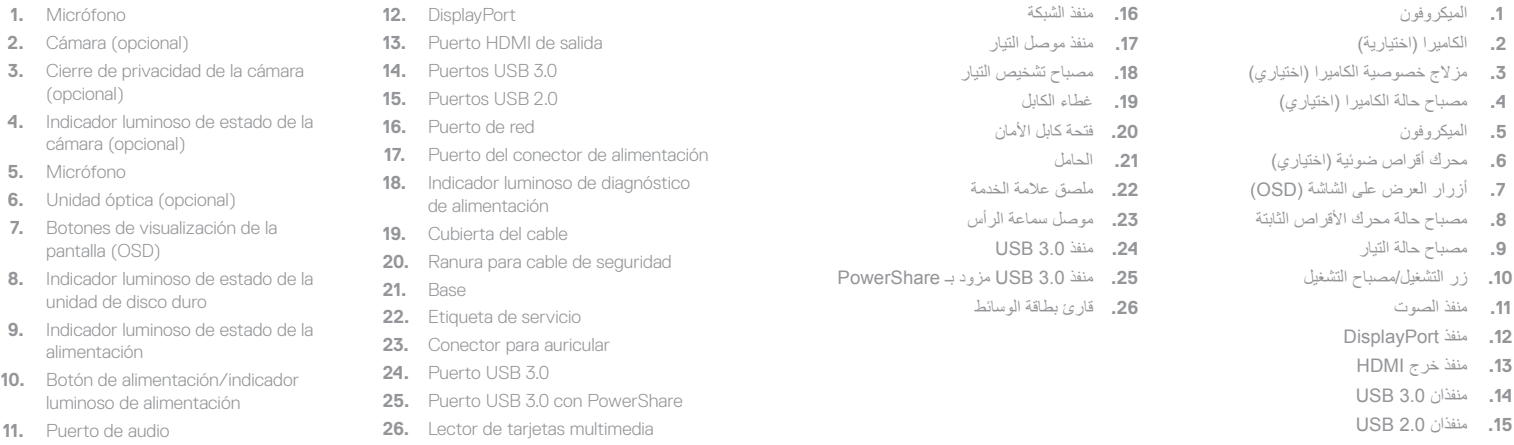

#### **Product support and manuals**

Manual dan dukungan produk Manuales y soporte técnico de productos دعم المنتج والدالئل

**Dell.com/support Dell.com/support/manuals Dell.com/support/windows**

#### **Contact Dell**

Hubungi Dell | Póngase en contacto con Dell االتصال بـ Dell

**Dell.com/contactdell**

#### **Regulatory and safety**

Regulasi dan keselamatan | Normativa y seguridad ممارسات األمان والممارسات التنظيمية

**Dell.com/regulatory\_compliance**

#### **Regulatory model** Model regulatori | Modelo normativo

الموديل التنظيمي

**W14B**

#### **Regulatory type**

Jenis regulatori | Tipo normativo النوع التنظيمي

**W14B002**

#### **Computer model**

Model komputer | Modelo de equipo موديل الكمبيوتر

### **OptiPlex 5250 All-in-One**

Printed in China. 2016-11

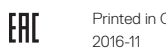

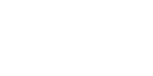

- -
	-
	-
- -
	-
	-
	-
	-

© 2016 Dell Inc.

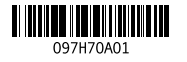

© 2016 Microsoft Corporation. © 2016 Canonical Ltd.